Follow these steps each time you submit your weekly homework.

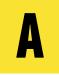

## IN FINDER (MAC) OR FILE EXPLORER (WINDOWS)

- 1. Navigate to the Homework-# folder containing your completed homework, then copy the folder to the clipboard.
- 2. Navigate to Documents/JSD/JS-SF-12homework/firstname-username (example: Sasha-svodnik), then paste your Homework-# folder inside it.

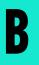

## IN YOUR TERMINAL PROGRAM

- 1. Navigate to Documents/JSD/JS-SF-12-homework
- 2. git add .
- 3. git commit -m "submitting Homework #"
- 4. git push origin master

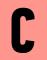

## **IN YOUR BROWSER**

- 1. Go to your fork of the JS-SF-12-homework repo on github.com
- 2. Click New pull request
- 3. Click Create pull request
- 4. Click Create pull request (again)